# Using an equity-centered approach to program monitoring with nFORM 2.0 (Part 3)

**March 12th, 2024 nFORM 2.0 Team Mathematica**

**OFFICE OF FAMILY ASSISTANCE** 

An Office of the Administration for Children & Families

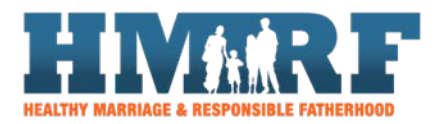

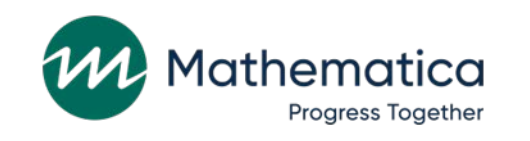

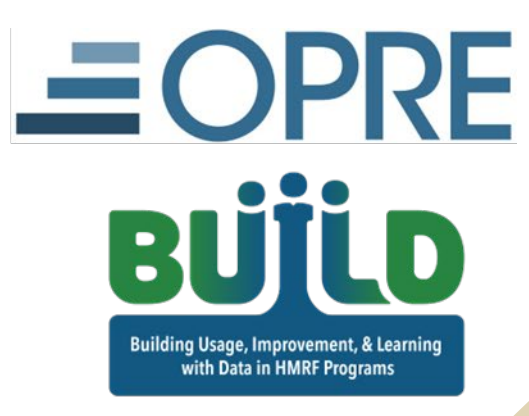

# Housekeeping

⁄ **Use the chat to ask questions** ⁄ **Click on the link in the chat to access closed-captioning**

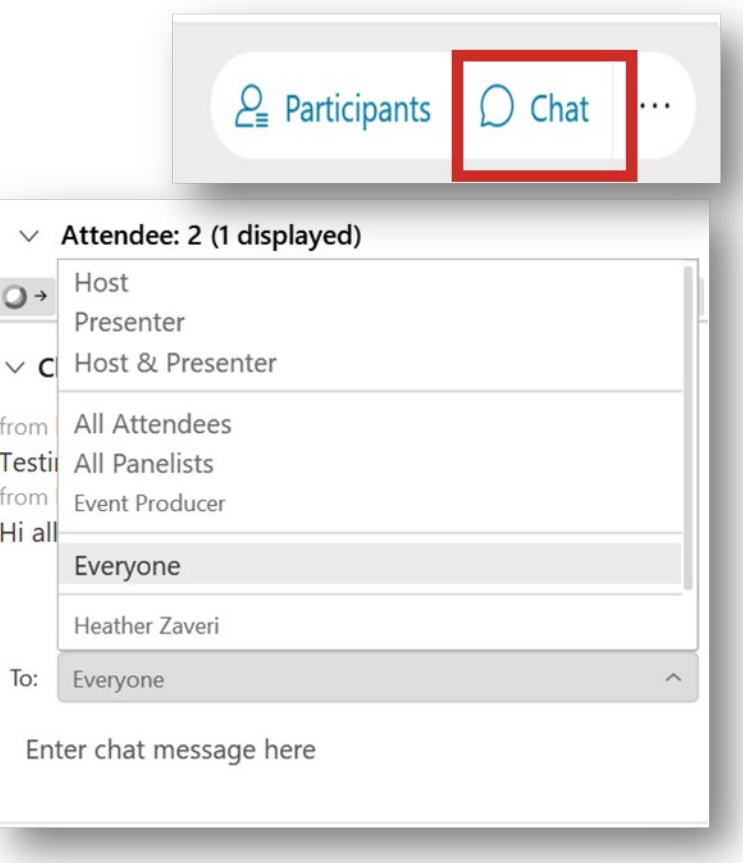

# REMINDERS:

- ⁄ **Never text or email personally identifiable information (PII) like client names –** *including to the help desk*
	- Only refer to clients in emails by their client ID number
- ⁄ **Never take screenshots of client PII from nFORM**
- ⁄ **Everyone who interacts with client data should:**
	- 1. Watch the Keeping Data Secure training video on the resources site
	- 2. Review the Performance Measures and Data Collection Logistics Manual on the resources site for more information on keeping data secure

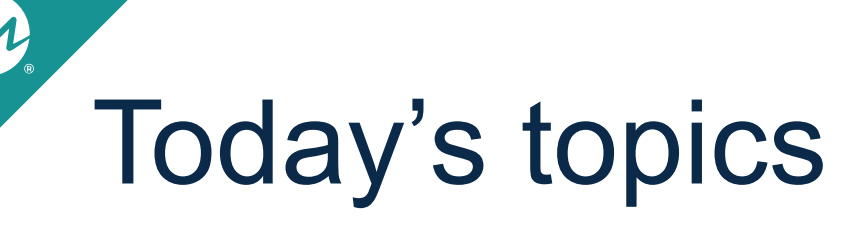

- ⁄ **Grant year 5 enrollment and primary workshop participation targets**
- ⁄ **Using nFORM to monitor trends in survey response data**
- ⁄ **Announcements**

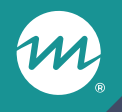

# **Grant year 5 enrollment and participation targets**

## Primary workshop hours and participation targets

- ⁄ **Hours targets are the total hours of primary workshops that clients in your program are expected to attend**
	- FRAMEWorks and READY4Life targets should be at least 12 hours, and Fatherhood FIRE targets at least 24 hours
- ⁄ **Participation targets are the number of clients expected to reach each ACF participation benchmark in the grant year**
	- Initial attendees (participate in at least one PWP session), halfway attendees (attend at least 50% of target hours), completed clients (attend at least 90% of target hours), and fully finished clients (attend at least 100% of target hours)

### Identify grant year 5 enrollment and participation targets

- ⁄ **Use nFORM 2.0 data tools to monitor progress toward grant year 4 targets and identify grant year 5 targets for your continuing application**
- ⁄ **Grantees serving more than one population must provide separate targets for each population they serve**
- ⁄ **Review with your FPS any plans to modify programming that would affect targets for enrollment, primary workshop hours, or participation targets for your client population(s)**

### Monitor targets using the query tool's Grant Year Overview tab

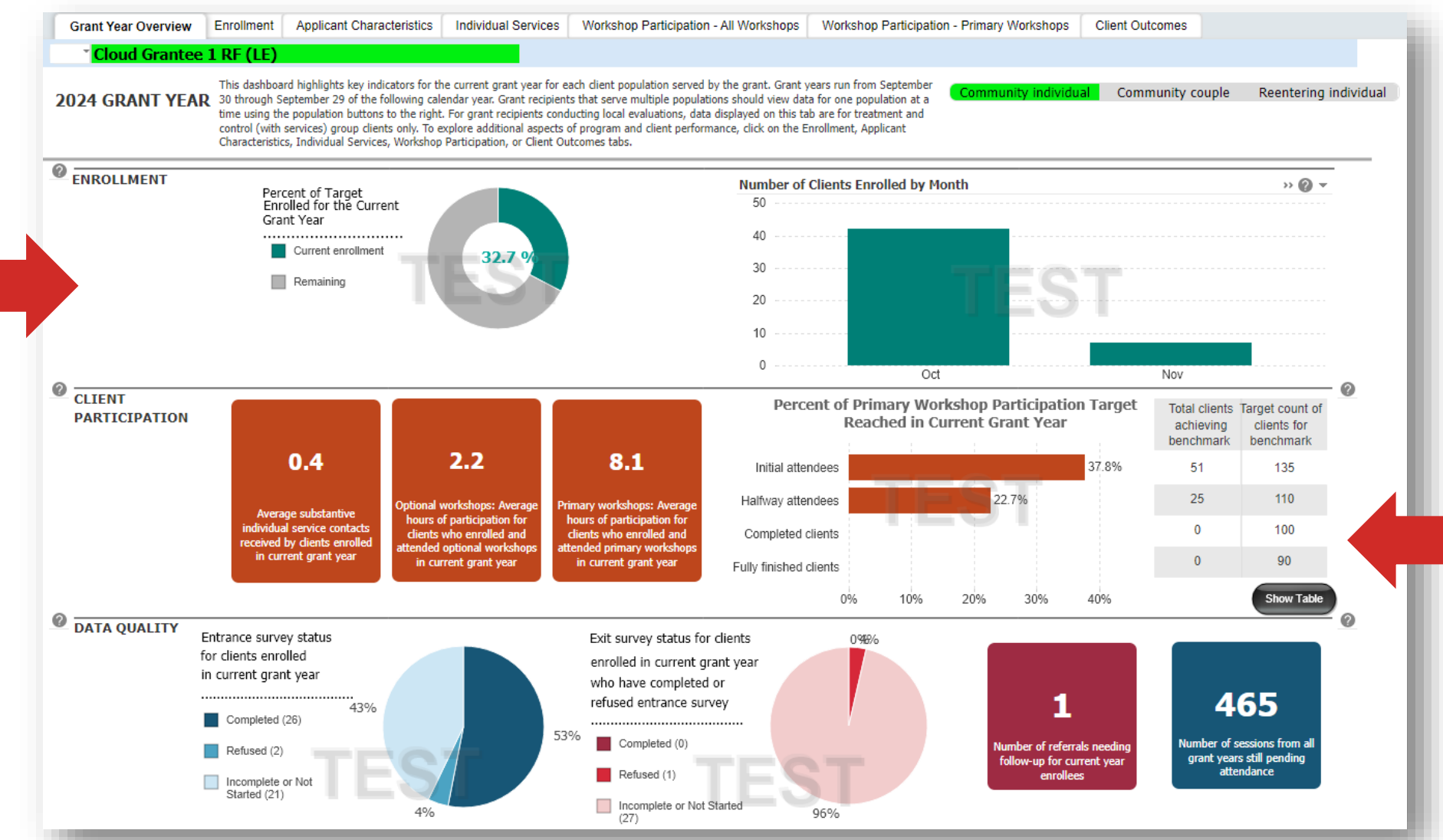

Consider whether progress towards enrollment and primary workshop participation targets aligns with where we are in the grant year and your program's design

8

### Monitor targets by enrollment date and workshop series using the PWP tab

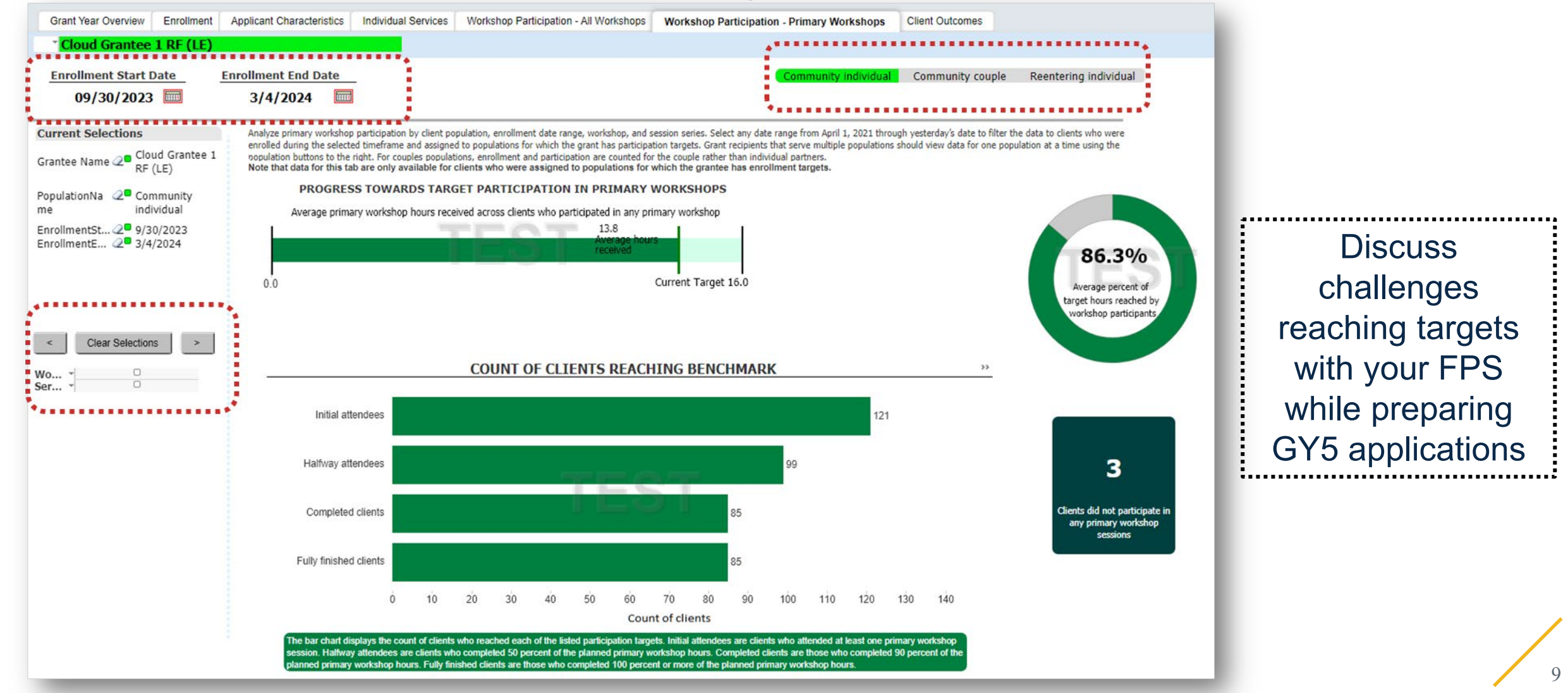

### Include targets and number of nFORM user accounts in part 3 (project narrative) of your continuing application

**Example**

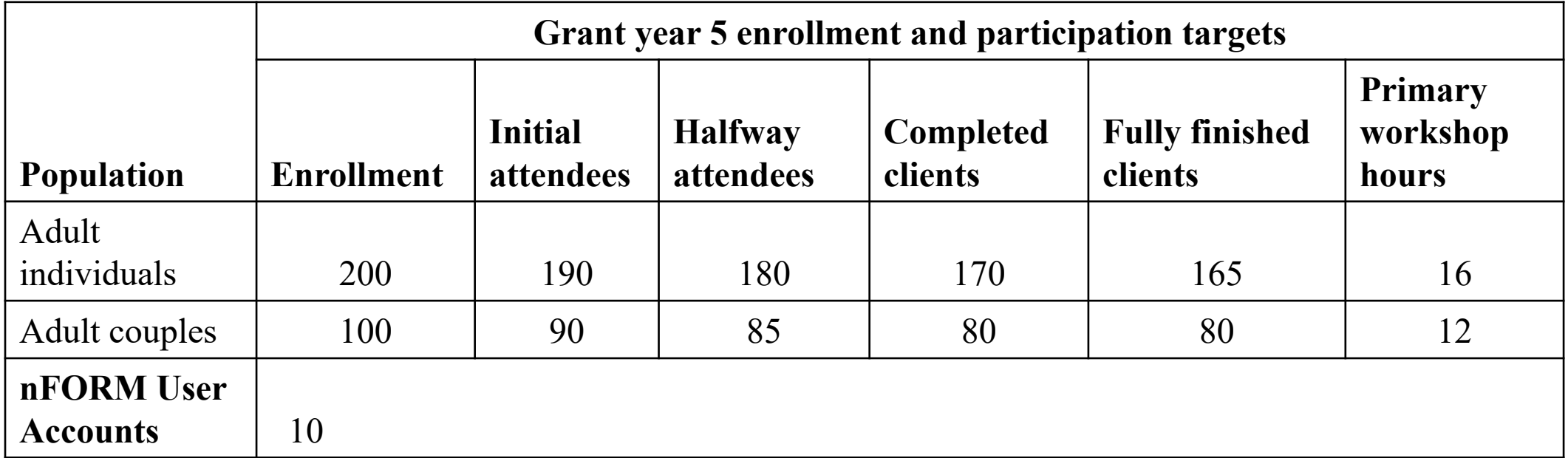

*For grantees serving couples, targets should include the number of couples expected to enroll and attend primary workshops rather than the number of individual clients*

### Grant year target confirmation process and timeline

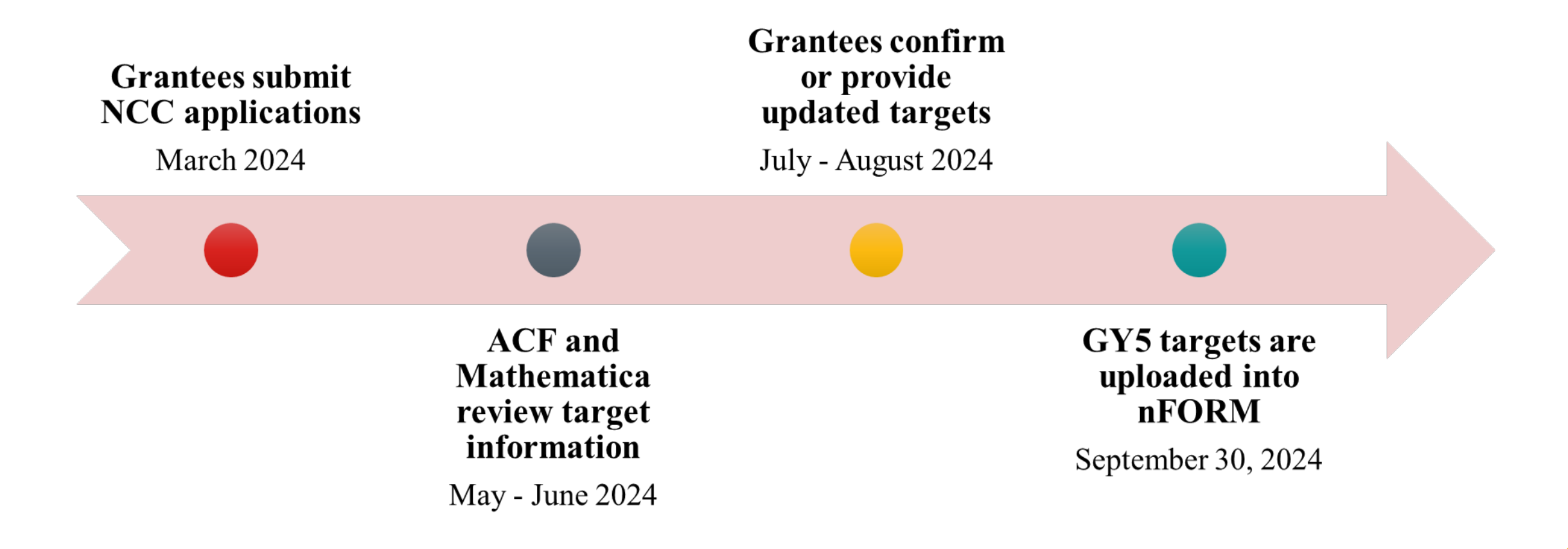

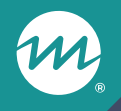

# **Using nFORM to monitor trends in survey response data**

### How can I approach monitoring survey responses by applicant characteristics?

- ⁄ **Monitor for potential differences in response rates and responses by subgroups**
	- For example, are there trends in the rate of item non-response by age group?
	- Are there patterns in satisfaction with the program by gender or relationship status?

⁄ **Monitoring of survey responses can help identify patterns or trends, but cannot be used to determine the effects of the program—this can only be done using a rigorous evaluation**

### Use the progress narrative and program operations survey to report findings, challenges, and strategies

#### **Program operations survey**

Report how challenging various program operations were during the reporting period (section D)

For survey administration challenges, indicate how challenging it was to administer the ACS, entrance, and exit surveys (question D1q)

#### **Progress narrative**

Describe strategies for addressing potential disparities in survey responses in equity-related activities question (PPR: B-02.17; QPR: A-02.7)

Detail implementation challenges reported in the program operations survey in question B-03.1 of the PPR narrative and A-03.1 of the QPR narrative

### nFORM data tools for monitoring survey response data

- ⁄ **Grantees can use applicant characteristic filters on the Client Outcomes tab of the query tool to monitor survey responses by select applicant characteristics**
	- Filter by age, employment status, ethnicity, gender, partner status, and race
	- Identify potential trends in survey data that can be explored further with in-depth analyses using your data export
- ⁄ **The survey response data tab of the data export allows for more in-depth analyses of survey responses**
- ⁄ **Consider whether targeted strategies are needed to support survey administration and/or service delivery based on findings**

### Query tool Client Outcomes tab – Entrance survey data

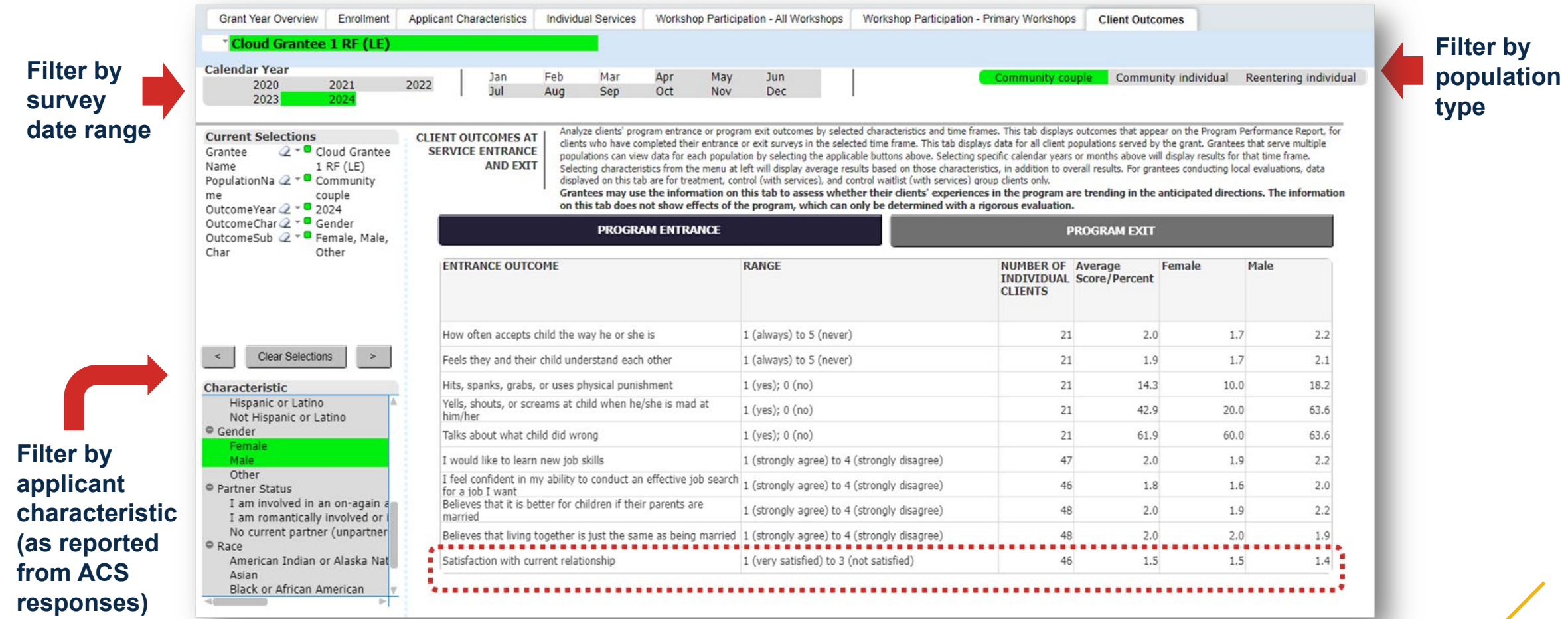

### Query tool Client Outcomes tab – Exit survey

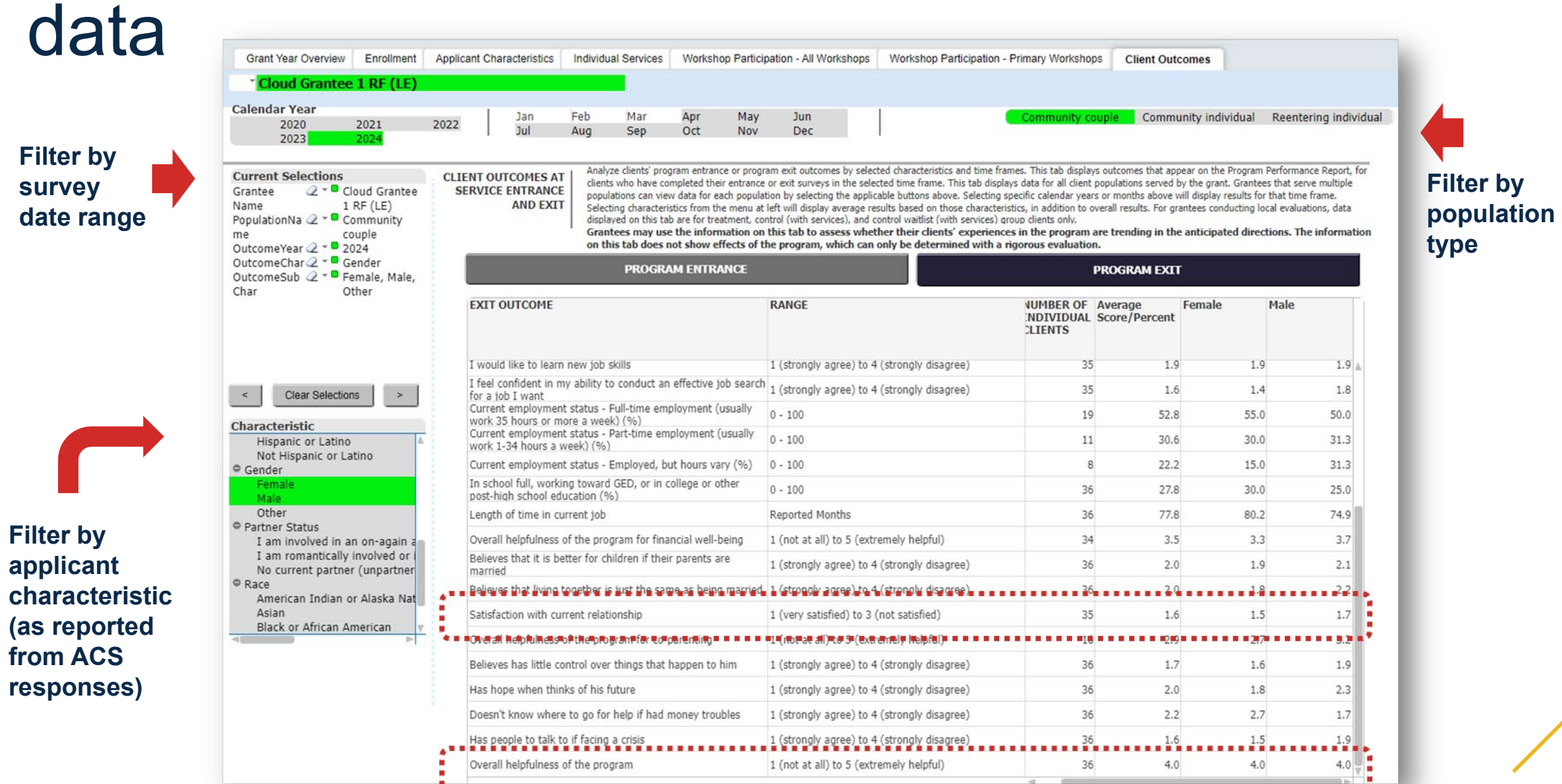

17

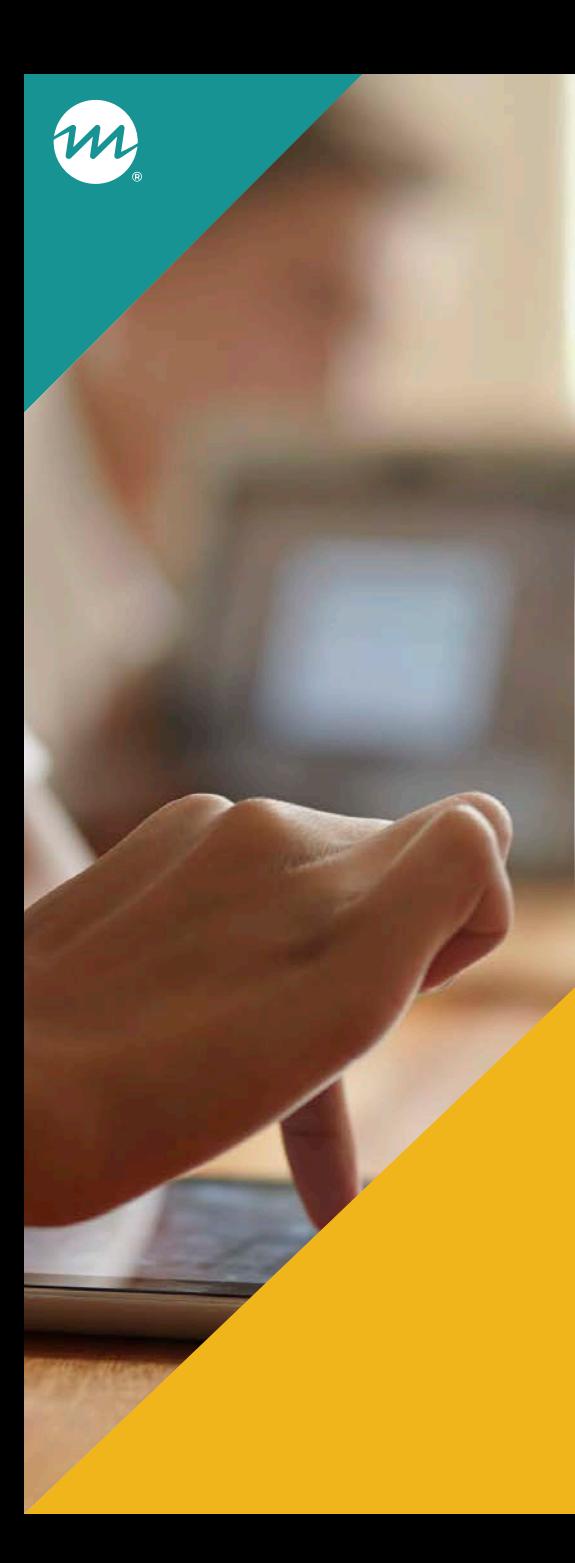

Use the data export for in-depth analyses of trends in survey responses and response rates

### ⁄ **Access all client applicant characteristics, entrance and exit survey data on the Survey Response Data tab**

- Also includes survey administration information on completion date, mode, refusal date and reason, and completion language

⁄ **Refer to the data dictionary for the meanings of each variable and data export template for tips on how to use the export**

### Given the breadth of client survey data, there are numerous potential trends to explore. For example…

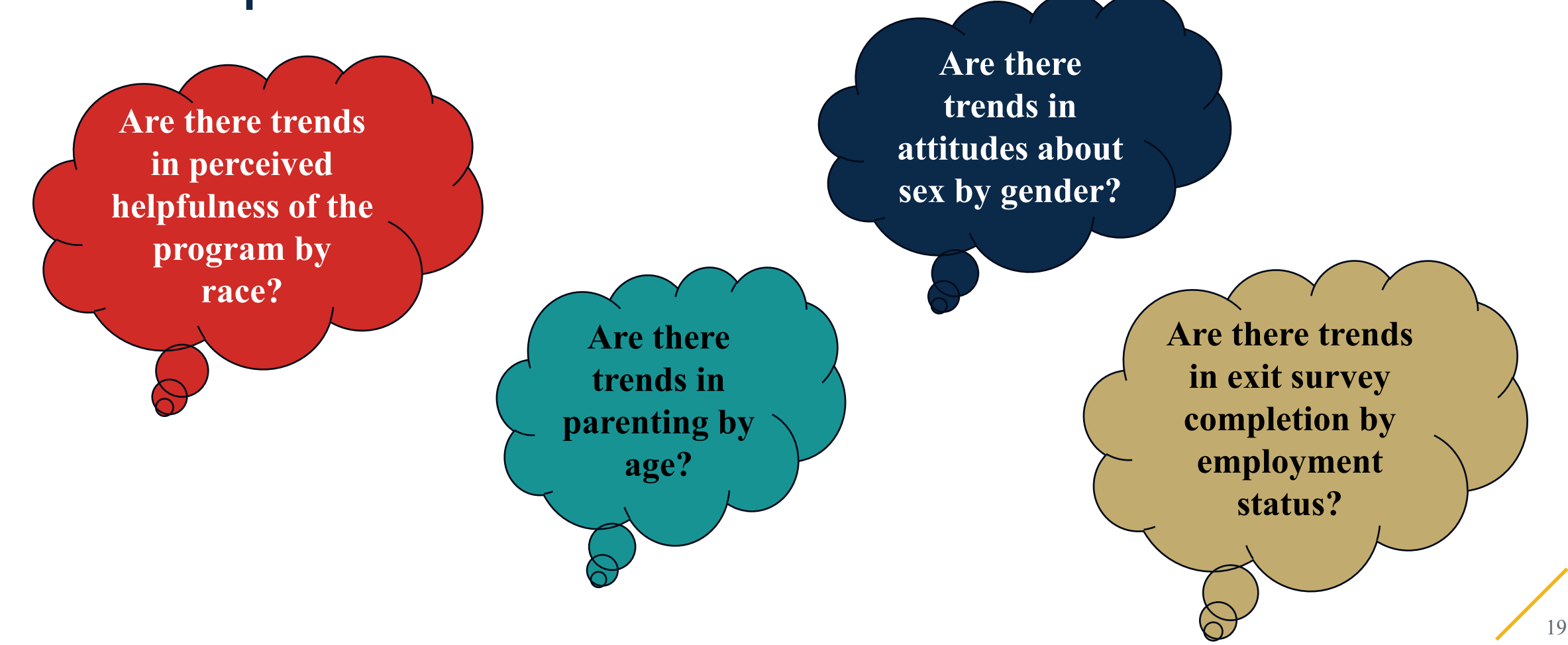

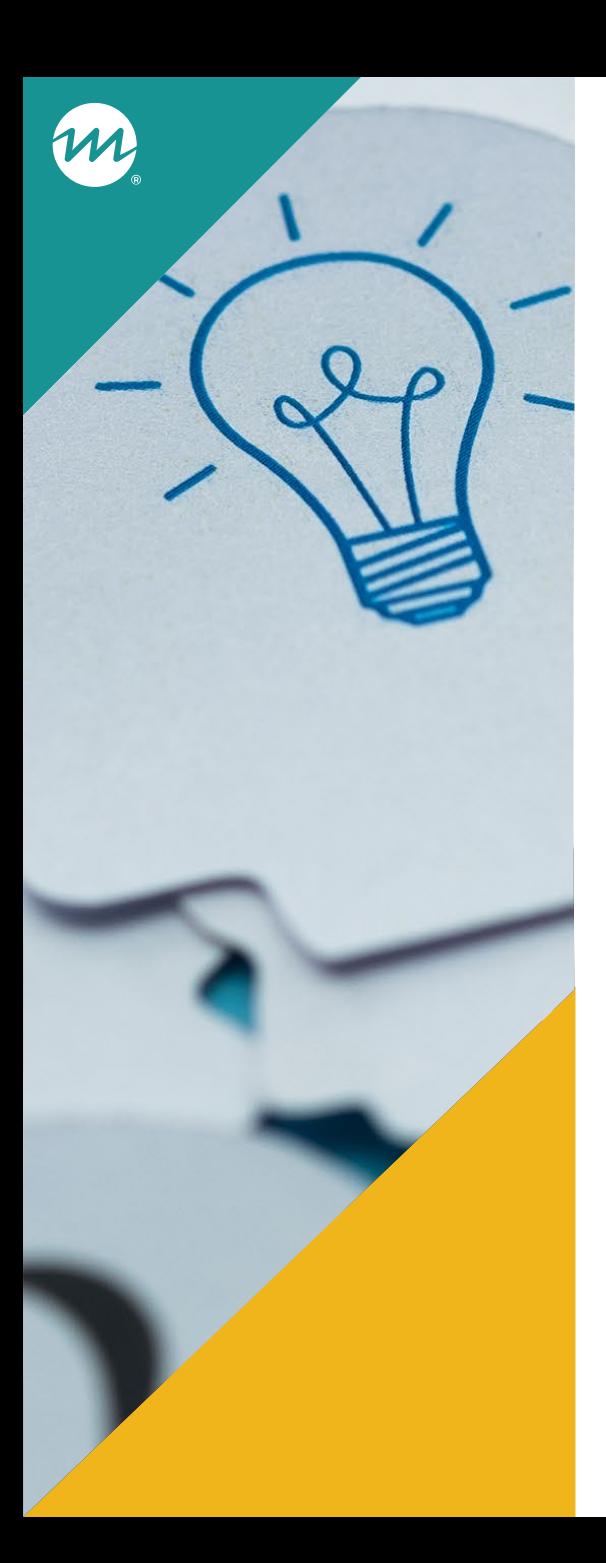

What questions have you or do you want to answer by reviewing survey responses?

⁄ **Enter your approaches and ideas into the chat, or tell us aloud!**

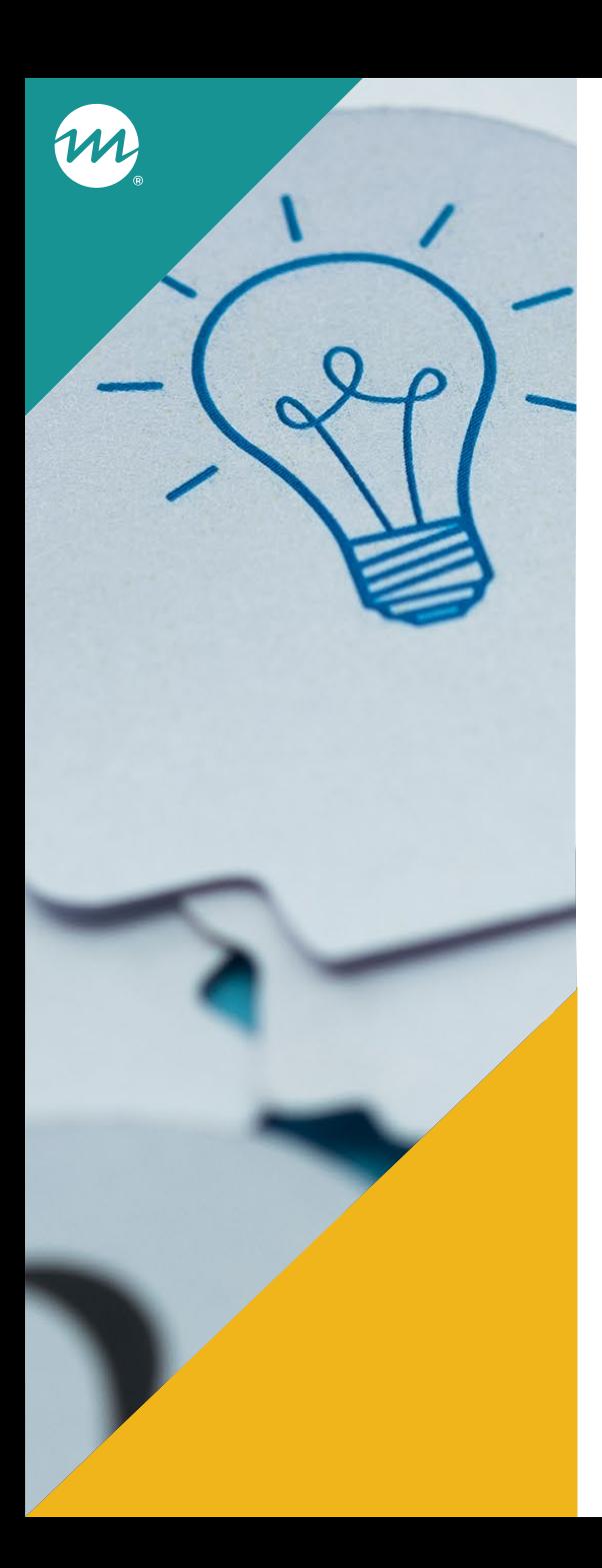

How do you (or can you) use your findings from monitoring equity to support program improvement?

⁄ **Enter your approaches and ideas into the chat, or tell us aloud!**

### Review the survey administration with nFORM infographic for additional considerations

- ⁄ **Includes information on monitoring survey completion and refusal rates, identifying potential data quality concerns, and tips for improving survey response and completion rates**
- ⁄ **Expands on the topics covered in the [October 2023 nFORM office](https://www.hmrfgrantresources.info/resource/examining-survey-administration-nform-october-2023-office-hours-and-infographic) [hours](https://www.hmrfgrantresources.info/resource/examining-survey-administration-nform-october-2023-office-hours-and-infographic)**
- ⁄ **Located on the HMRF Grantee Resources site:**

**[https://www.hmrfgrantresources.info/resource/examining-survey](https://www.hmrfgrantresources.info/resource/examining-survey-administration-nform-october-2023-office-hours-and-infographic)[administration-nform-october-2023-office-hours-and-infographic](https://www.hmrfgrantresources.info/resource/examining-survey-administration-nform-october-2023-office-hours-and-infographic)**

### Using nFORM 2.0 Tools to Monitor HMRF Performance Measures

- ⁄ **This tip sheet maps each category of HMRF performance data in the PPR to all relevant data sources, including all sources of nFORM survey data**
- ⁄ **Includes an appendix with more information on each of the data tools included and when to use them**

**[https://hmrfgrantresources.info/resource/using-nform-20-tools](https://hmrfgrantresources.info/resource/using-nform-20-tools-monitor-hmrf-performance-measures)[monitor-hmrf-performance-measures](https://hmrfgrantresources.info/resource/using-nform-20-tools-monitor-hmrf-performance-measures)**

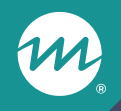

### **Announcements**

# Save the date for upcoming office hours

⁄ **CQI office hours on Tuesday, March 26 from 2-3pm ET**

- Using advisory boards for CQI

⁄ **nFORM office hours on Tuesday, April 9 from 2-3pm ET**

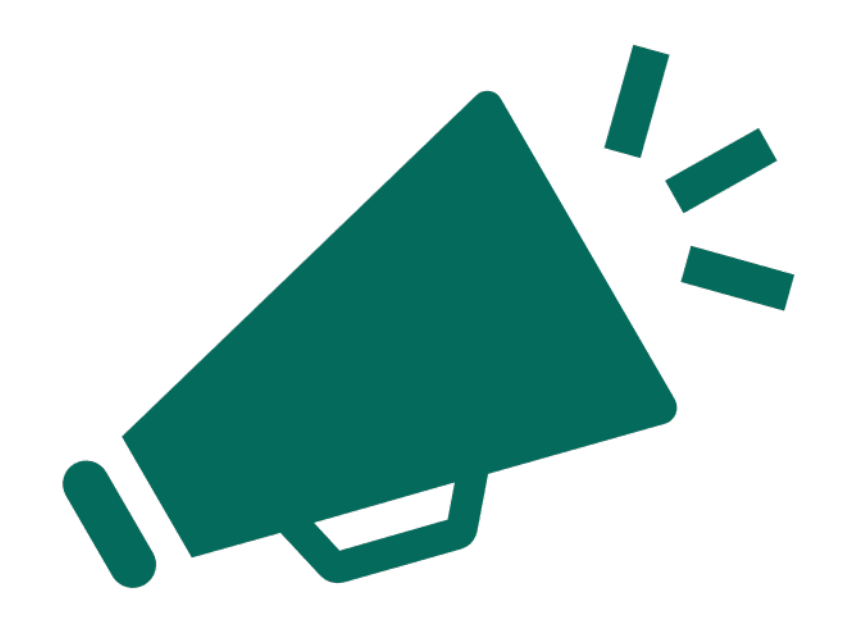

# **Questions?**

m

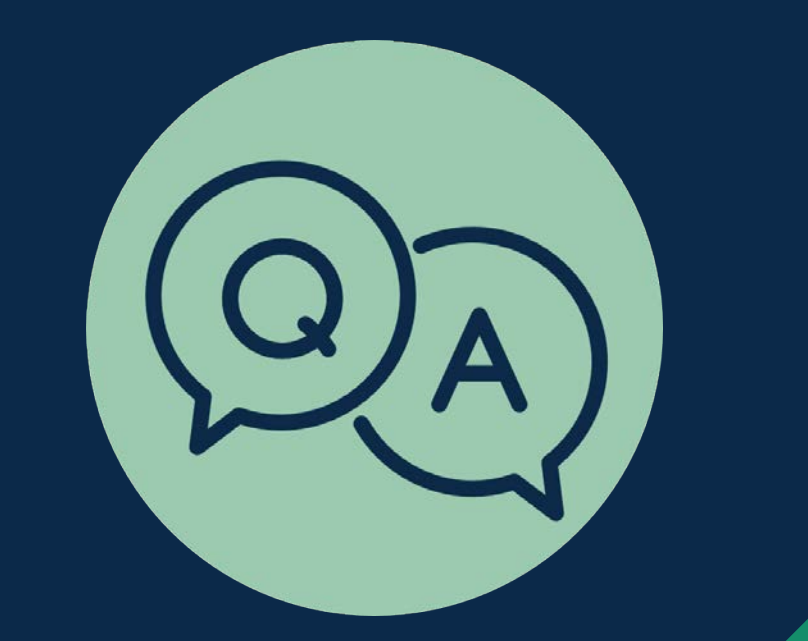